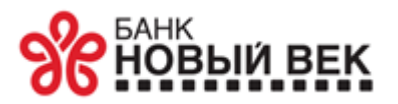

Приложение 3.1 к Правилам предоставления и использования системы дистанционного банковского обслуживания для физических лиц КБ «Новый век» (ООО)

## **Порядок регистрации Клиента Банка в системе ДБО.**

Описанная ниже последовательность действий одинакова как для первичной регистрации в системе ДБО, так и для восстановления забытых учётных данных.

Для начала использования системы ДБО, клиенту Банка необходимо пройти регистрацию в web (dbo.newbank.ru)или мобильном приложении ( $\bigstar$  App Slore )[,](https://apps.apple.com/ru/app/%D0%BD%D0%B2-%D0%B2%D0%B8%D1%80%D1%82%D1%83%D0%BE%D0%B7/id1611004251)  $\bigstar$  Google Play ,  $\bigstar$  RuStore ) выбрав режим (Регистрация/Восстановление).

Слева скриншоты соответствуют web-приложению, справа – мобильному приложению.

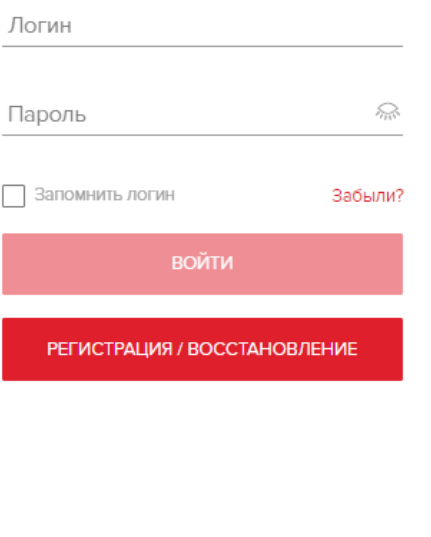

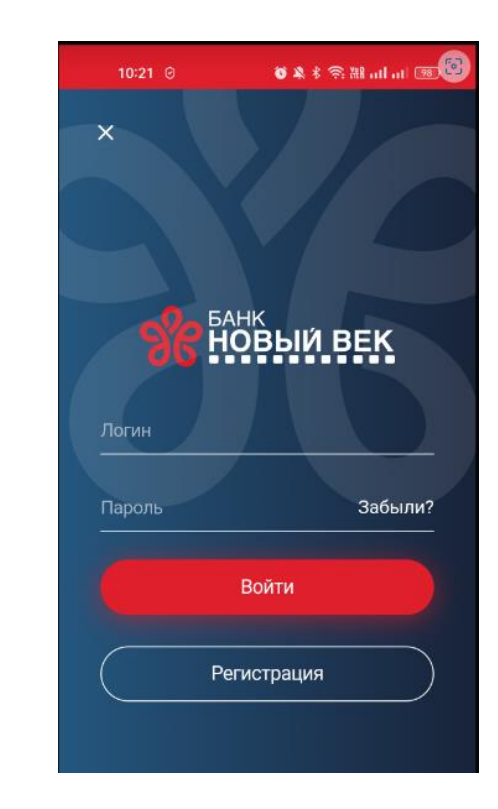

Регистрация в системе ДБО может проводиться по номеру счёта или номеру банковской карты, открытых в Банке.

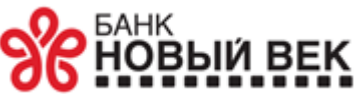

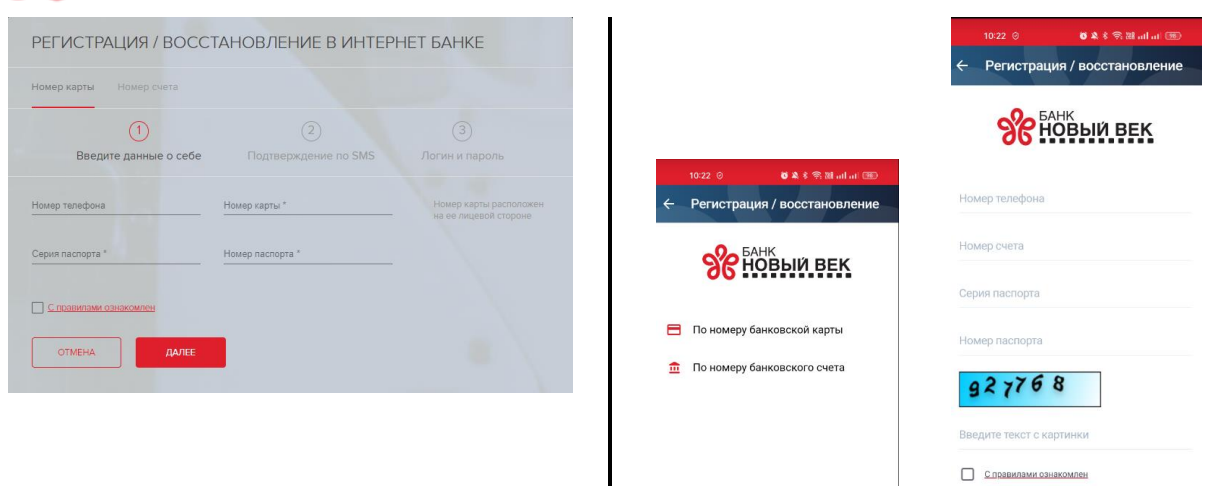

После ввода номера карты (или счёта), серии и номера документа, удостоверяющего личность, (номер телефона вводить не требуется), необходимо ознакомиться с Правилами предоставления и использования системы Дистанционного банковского обслуживания для физических лиц в КБ «Новый век» (ООО) (далее - правила пользования системой ДБО). После ознакомления и согласия с правилами пользования системой ДБО поставить соответствующую отметку (галочку).

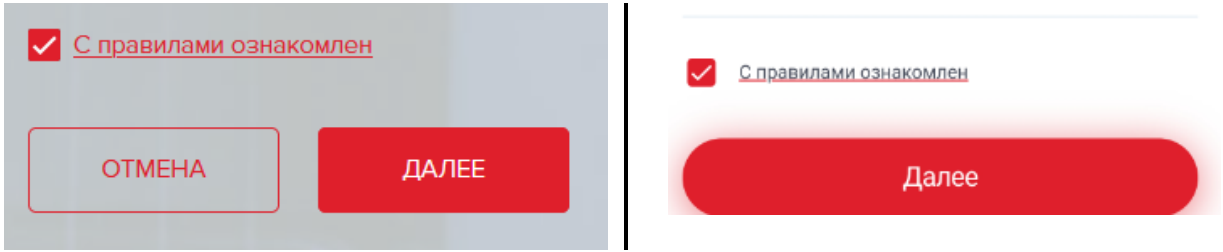

На номер телефона, указанный в карточке клиента, приходит код подтверждения (SMSпароль) операции регистрации. Его требуется ввести в соответствующее поле.

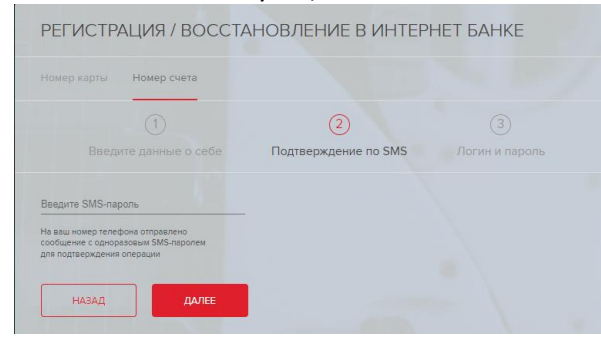

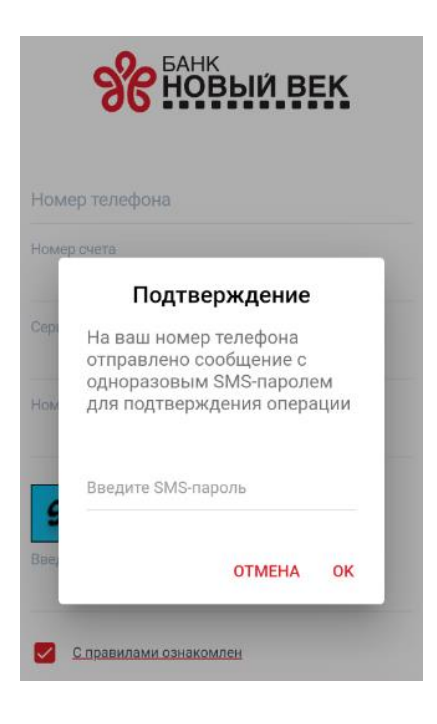

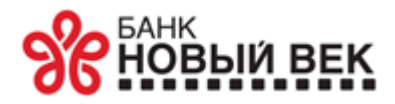

Если подтверждение прошло успешно, то открывается окно для ввода новых логина и пароля

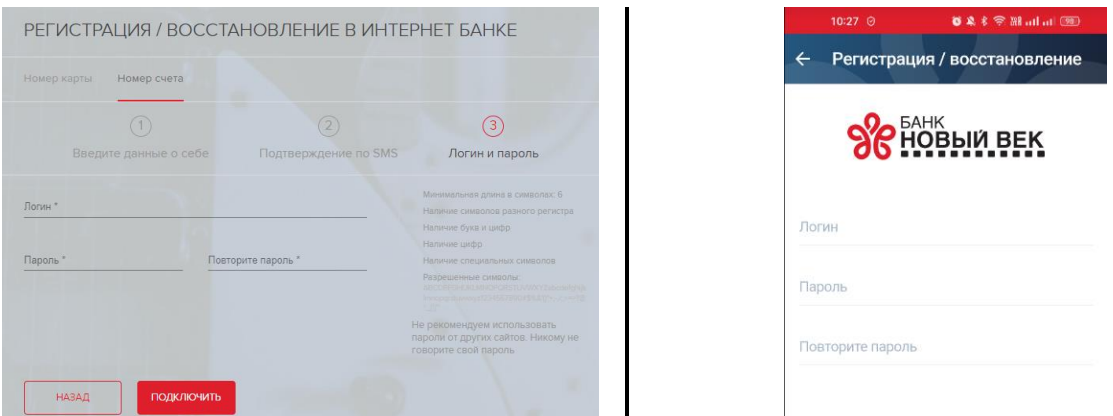

Логин можно придумать произвольный, состоящий из латинских букв и/или цифр. Если такой логин уже используется, система выдаст предупреждение. В этом случае надо придумать другой логин.

По мере ввода значения пароля, проверяется его соответствие предъявляемым требованиям:

- минимальная длина в символах 6;
- наличие символов разных регистров;
- наличие и букв, и цифр;
- наличие специальных символов.
- В пароле допустимо использовать только латинские буквы.

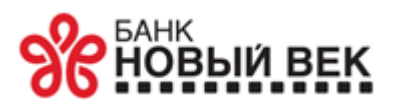

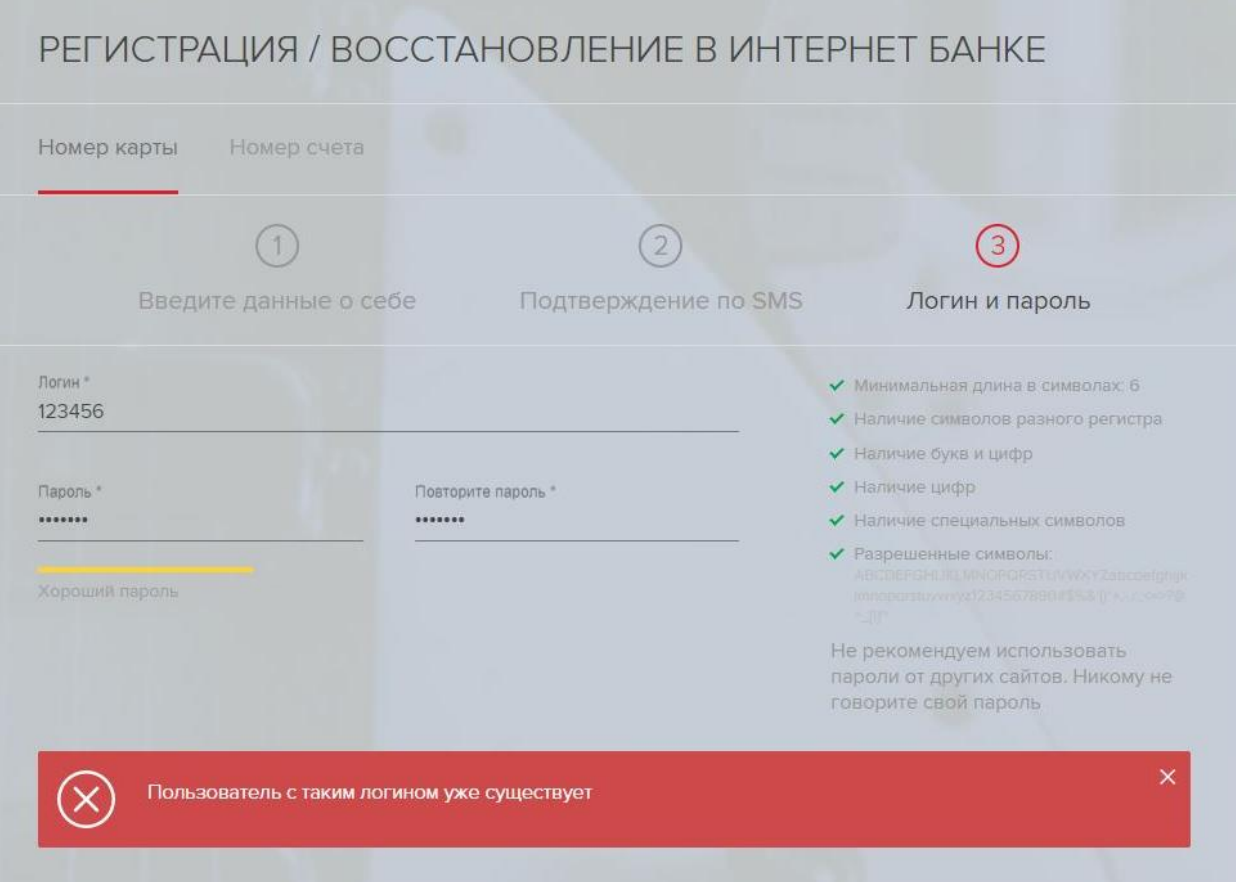

Результатом правильного выполнения всех действий является регистрация Клиента в системе ДБО с выводом на экран соответствующего сообщения.

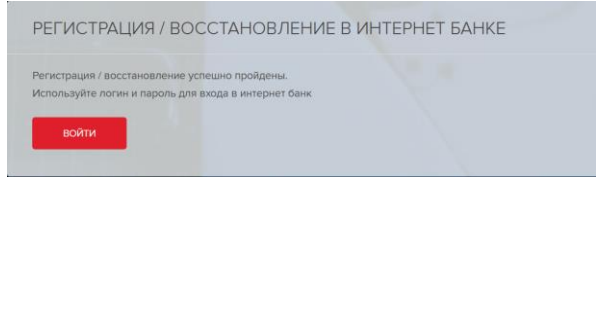

 $\overline{a}$ 

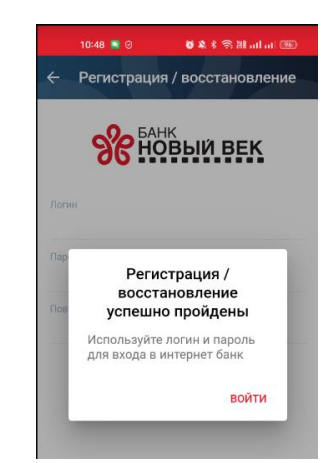

Банк и Клиент признают, что регистрация Клиента в системе ДБО с выводом на экран соответствующего сообщения является безусловным подтверждением заключения между сторонами договора дистанционного банковского обслуживания в порядке, предусмотренном пунктом 3 статьи 434<sup>1</sup> и пунктом 3 статьи 438<sup>2</sup> Гражданского кодекса Российской Федерации.

Для входа в приложение используйте придуманные Вами пару логин/пароль.

<sup>1</sup> Письменная форма договора считается соблюденной, если письменное предложение заключить договор принято в порядке, предусмотренно[м пунктом 3 статьи 438](consultantplus://offline/ref=C80440B0722EE7B9A4DAF00548E9751292E6661BA53ABE6A915F77BDA6A4E5AF2DA3164DA40D4B15944C43EC7DE2DACFB7C570FF19219773F8N5Q) настоящего Кодекса.

<sup>&</sup>lt;sup>2</sup> Совершение лицом, получившим оферту, в срок, установленный для ее акцепта, действий по выполнению указанных в ней условий договора (отгрузка товаров, предоставление услуг, выполнение работ, уплата соответствующей суммы и т.п.) считается акцептом, если иное не предусмотрено законом, иными правовыми актами или не указано в оферте.